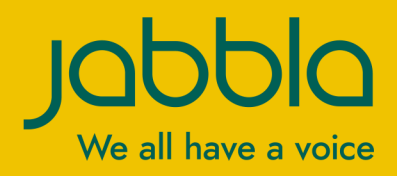

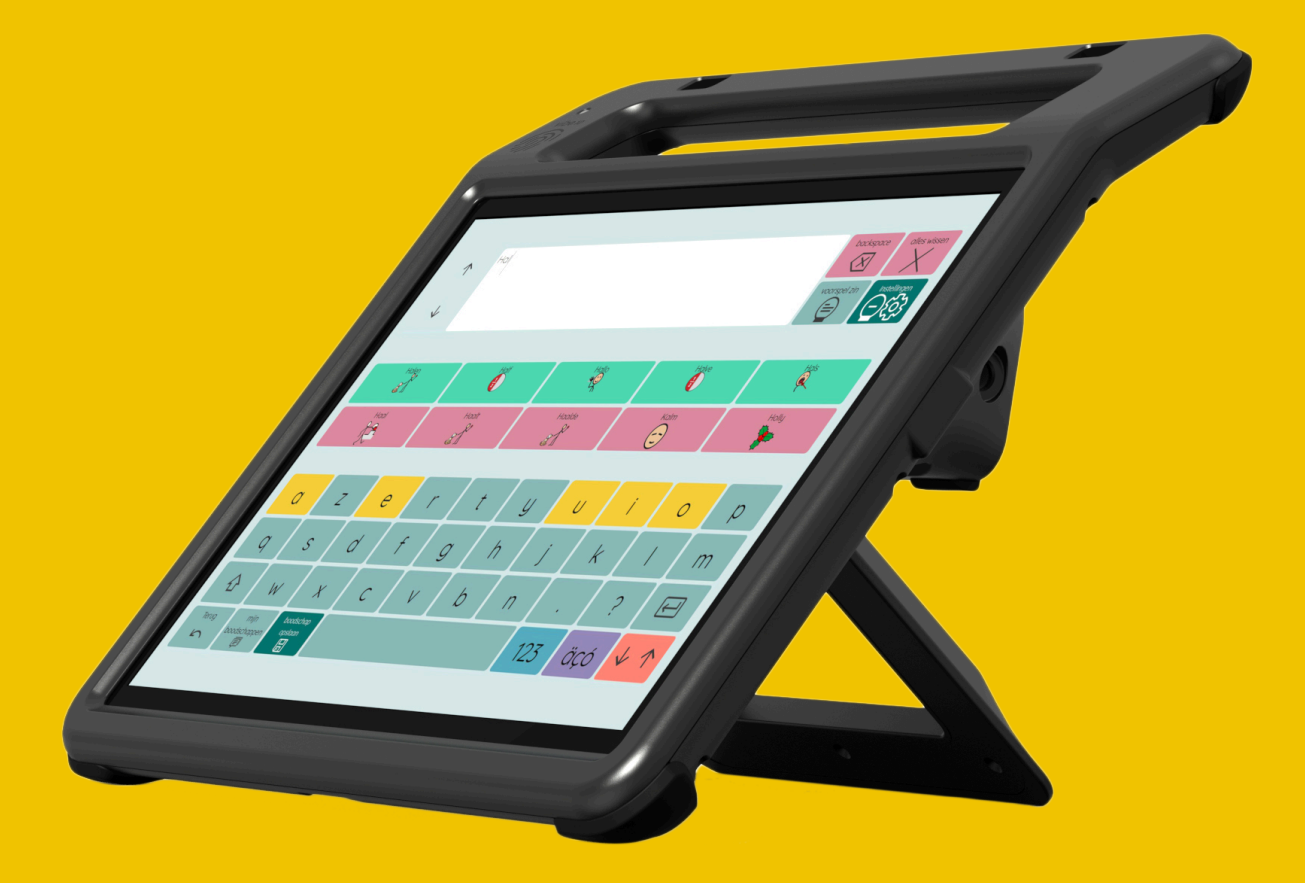

# Vibe 10

© Copyright Jabbla

Alle rettigheder forbeholdes. Ingen del af denne publikation må reproduceres, transmitteres, transskriberes, lagres på et automatisk hentningssystem eller oversættes til noget sprog eller computersprog i nogen form eller på nogen måde, hverken elektronisk, mekanisk, optisk, kemisk, manuelt eller på nogen anden måde uden forudgående skriftligt samtykke fra Jabbla.

Dette dokument er en oversættelse af den engelske version af manualen. Den originale manual er skrevet på hollandsk.

Version 20220321

## **Indhold**

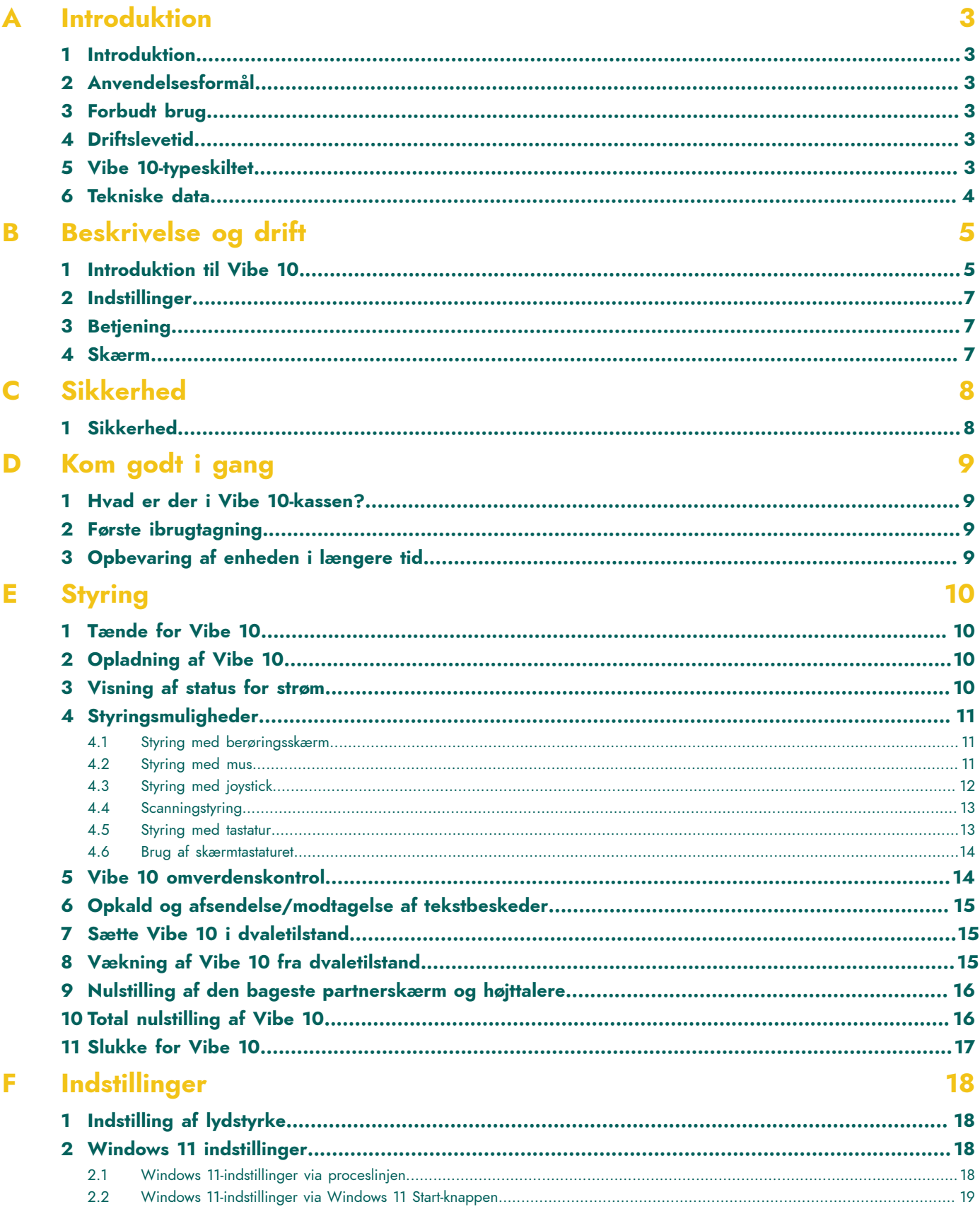

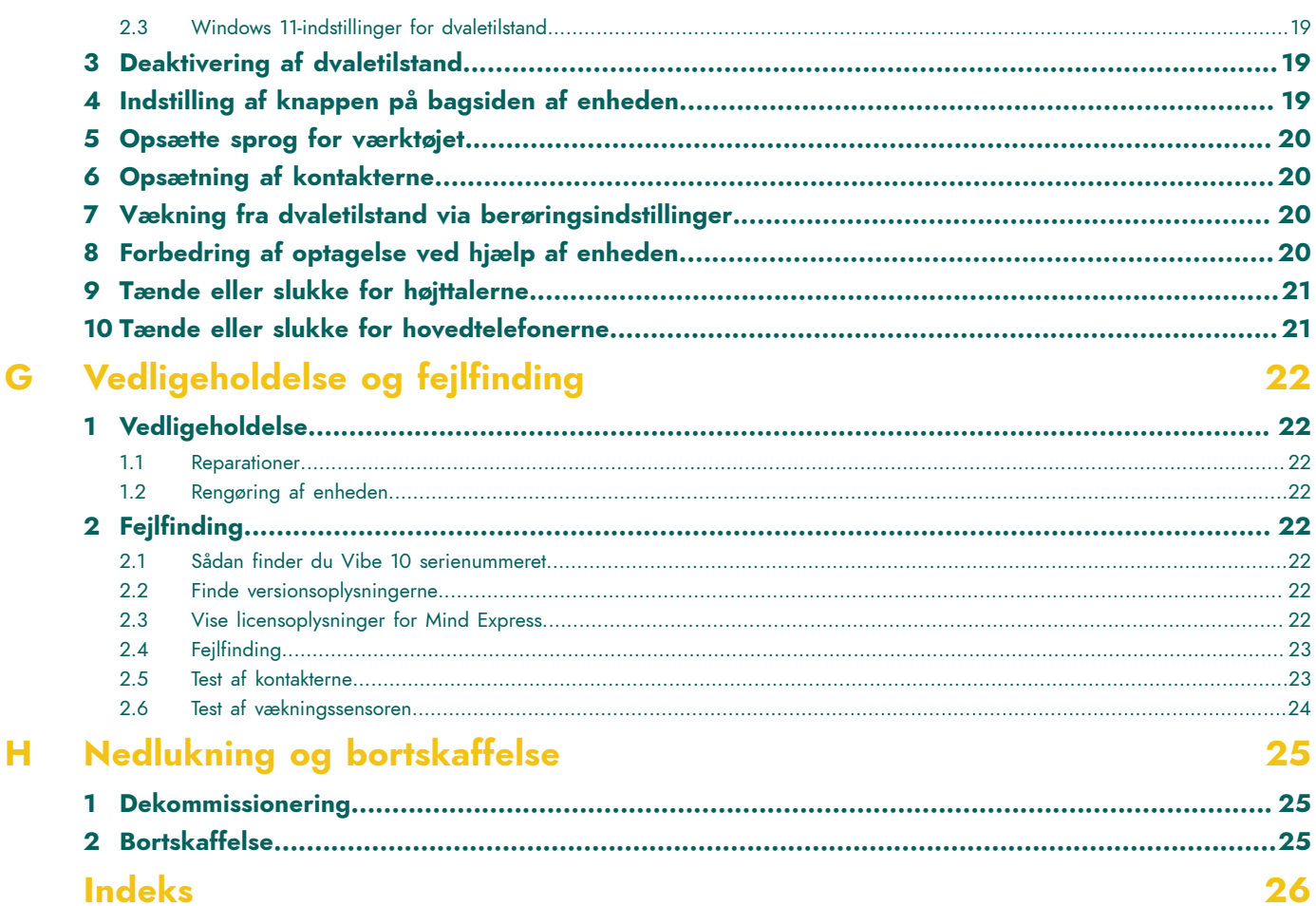

## <span id="page-4-6"></span><span id="page-4-0"></span>**A Introduktion**

### <span id="page-4-1"></span>**1 Introduktion**

#### **FORSIGTIG**

*Læs denne brugervejledning omhyggeligt, og opbevar den til senere brug.*

Vibe 10 er en alsidigt, symbolunderstøttet kommunikationsenhed baseret på det grafiske kommunikationsprogram Mind Express. Vibe 10 kører på operativsystemet Windows 11.

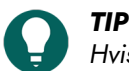

Hvis du ikke er fortrolig med Windows 11, anbefaler vi, at du kun udfører de handlinger, der er beskrevet i denne *brugervejledning og i brugervejledningen til programmet Mind Express.*

For at udnytte enheden optimalt, anbefaler vi, at du læser denne brugervejledning grundigt, inden du bruger enheden. En grundlæggende viden om Mind Express-programmet anbefales også. Brugervejledningen henviser regelmæssigt til brugen af Mind Express.

### <span id="page-4-2"></span>**2 Anvendelsesformål**

Enheden har en kommunikationsunderstøttende funktion. Denne enhed er beregnet til generel brug i hverdagen for mennesker med et kommunikationshandicap (som ikke er i stand til at tale eller ikke kan tale tydeligt). Brugerne skal have tilstrækkelige motoriske og kognitive evner til at bruge enheden.

Enheden er designet til brug indendørs og udendørs.

#### <span id="page-4-3"></span>**3 Forbudt brug**

Enheden må ikke bruges til kliniske, terapeutiske eller diagnostiske formål.

Enheden må ikke bruges til andre formål end dem, der er specificeret i dens tilsigtede anvendelse.

Der må ikke foretages ændringer på enheden uden konsultation med og tilladelse fra Jabbla. Hvis der foretages ændringer af enheden kan det have konsekvenser for sikkerhed, garanti og overholdelse af regler.

#### <span id="page-4-4"></span>**4 Driftslevetid**

Enhedens forventede levetid er 5 år. Batteriets kvalitet og levetid afhænger af brugen.

#### <span id="page-4-5"></span>**5 Vibe 10-typeskiltet**

Du finder mærkaten med enhedens serienummer på bagpanelet.

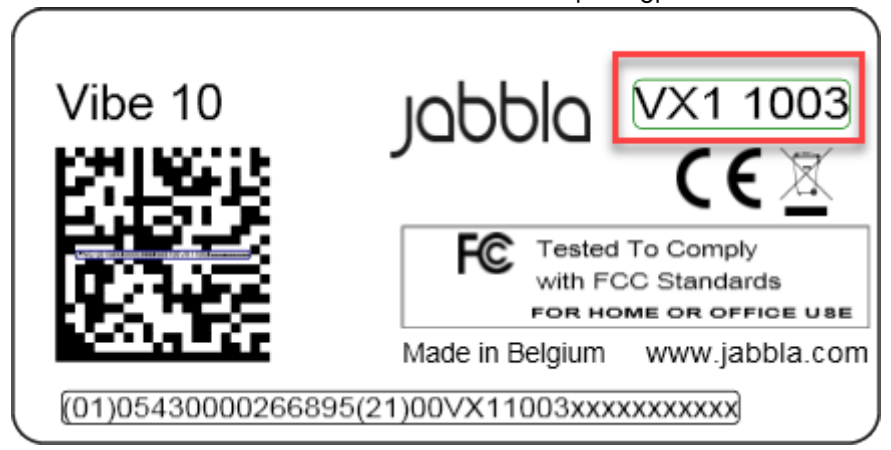

Figur 1: Vibe 10 typeskilt

## <span id="page-5-0"></span>**6 Tekniske data**

Tekniske data Vibe 10

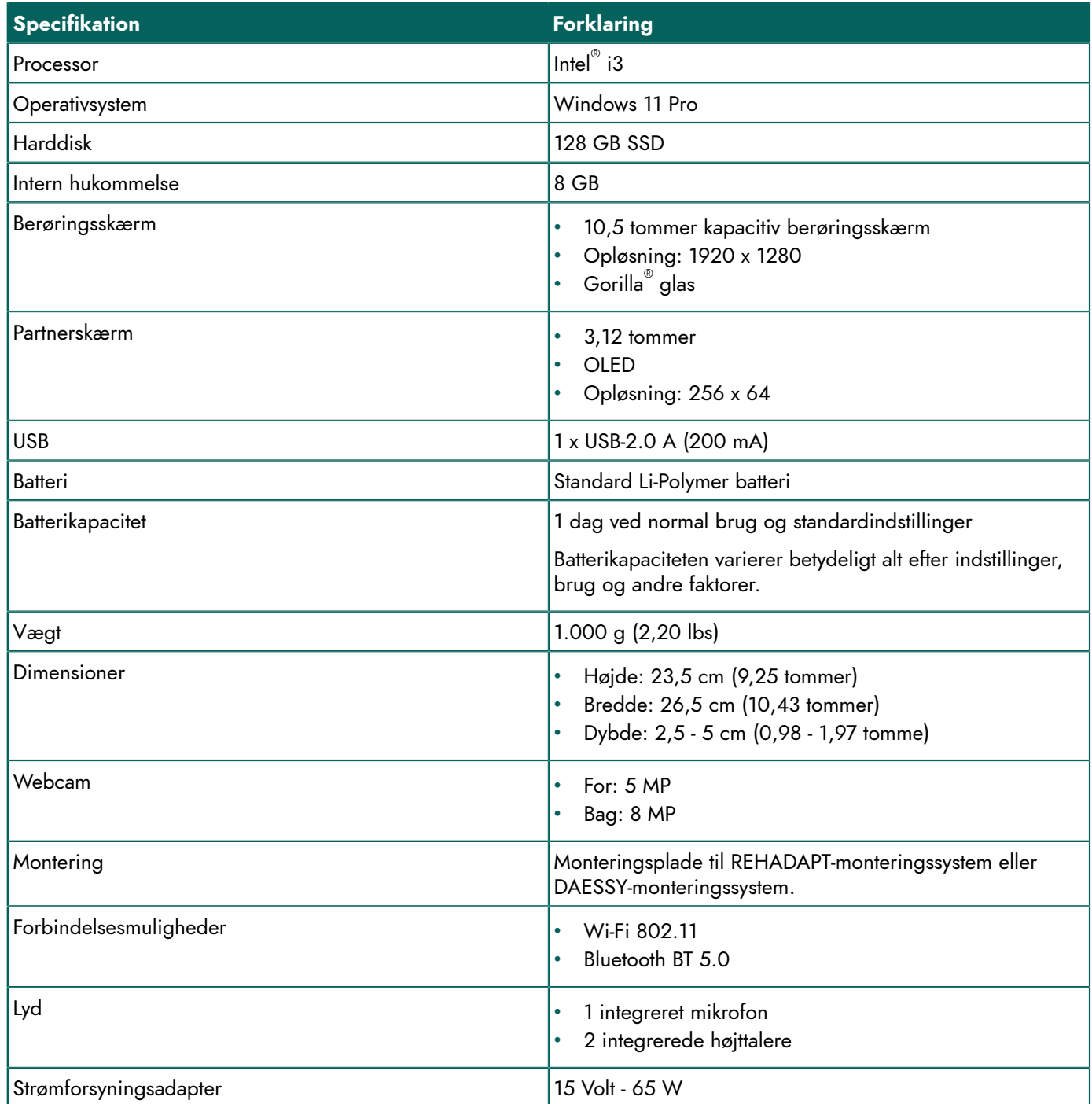

## <span id="page-6-2"></span><span id="page-6-0"></span>**B Beskrivelse og drift**

## <span id="page-6-1"></span>**1 Introduktion til Vibe 10**

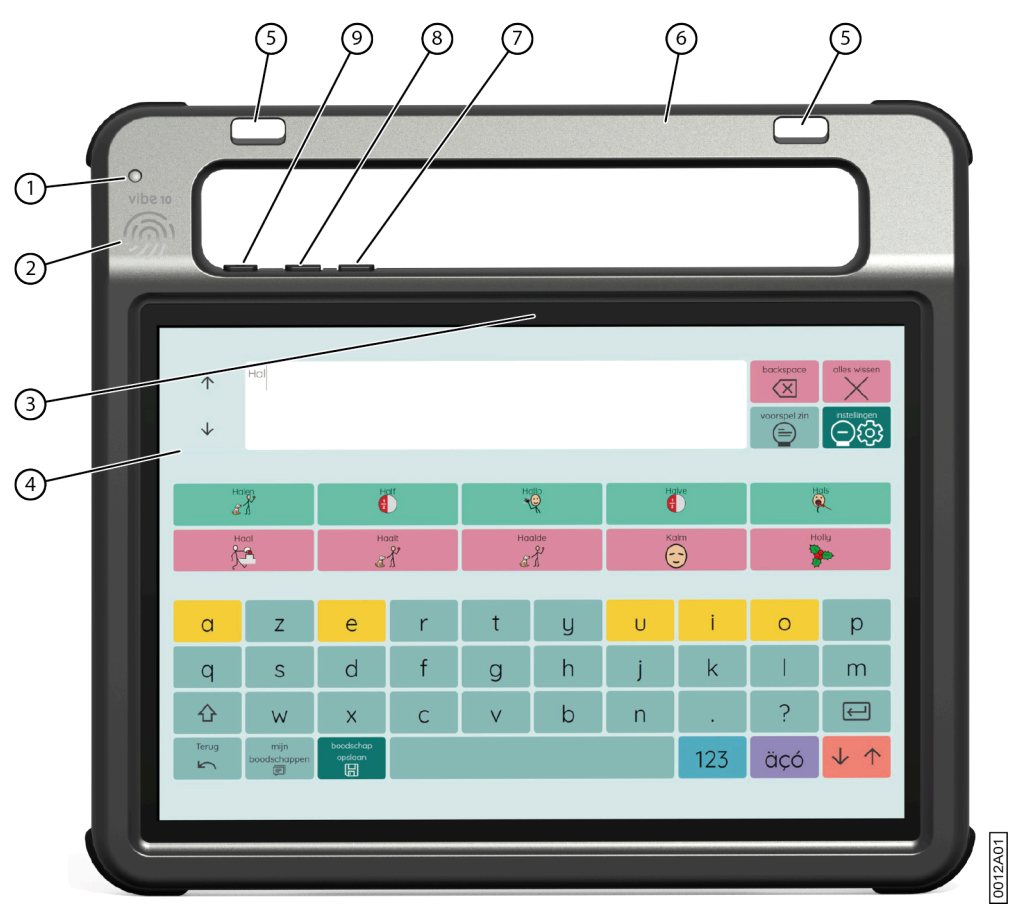

Figur 2: Vibe 10 set forfra

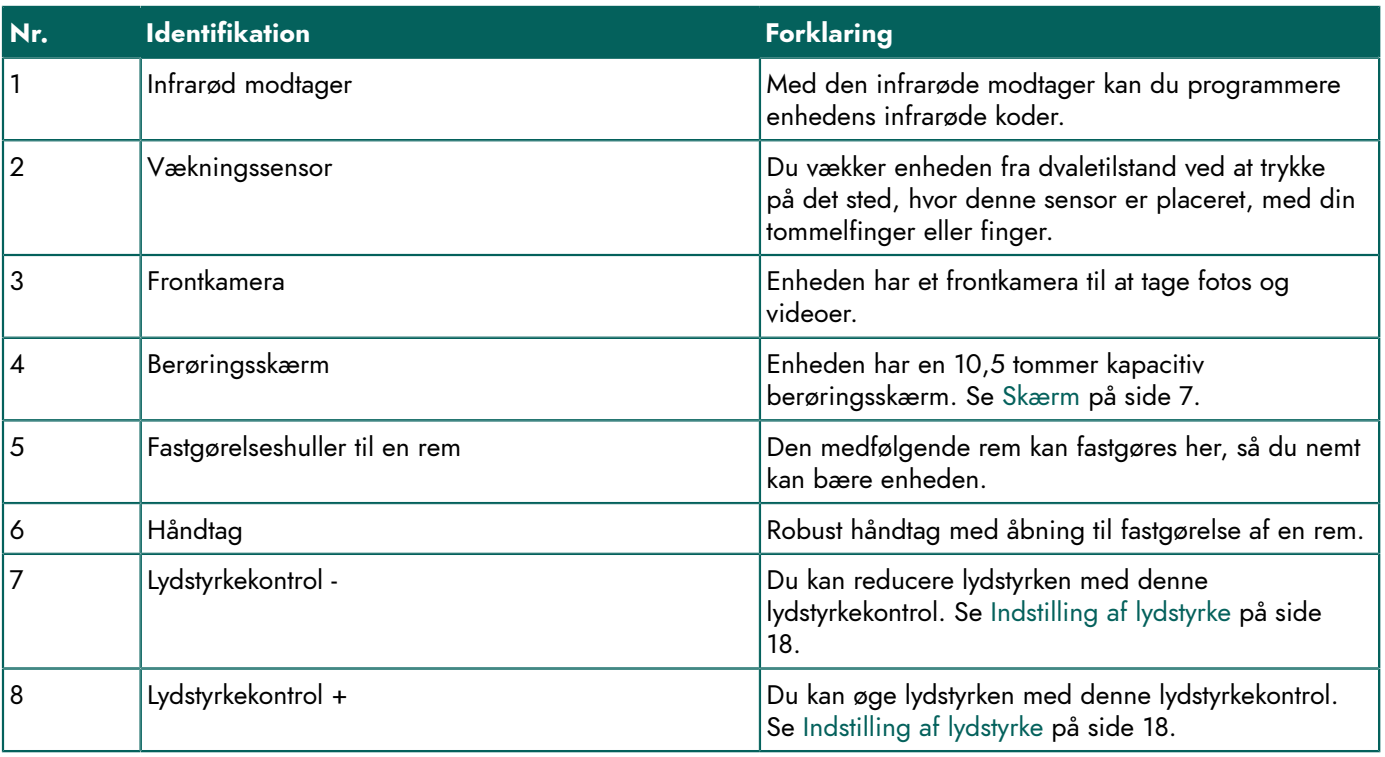

| Nr.            | <b>Identifikation</b>                             | <b>Forklaring</b>                                                                                                    |
|----------------|---------------------------------------------------|----------------------------------------------------------------------------------------------------|
| 9              | Tænd/sluk-knap                                    | Dette giver dig mulighed for at tænde/slukke for<br>enheden eller vende tilbage til dvaletilstand.                                |
|                | 22<br>21<br>(20)<br>$\bullet$<br>$\bullet$<br>III | (20)<br>ဨ<br>ø<br>c<br>⑱<br>Ш<br>S                                                                                                |
| $^{\circledR}$ |                                                   | $^\copyright$<br>o-                                                                                                    |
| $\circled{1}$  | $\bullet$                                         | ⑯<br>$\bullet$                                                                                                    |
| $\circled{2}$  | .                                                 | Jabbla VIBE10<br>$\frac{1}{\sqrt{2}}$<br>Model number: 115476<br>200-240V 50-60Hz<br>Made in Belgium<br>.<br>0000<br>G<br>0013A01 |
|                | 9                                                 |                                                                                                    |

Figur 3: Vibe 10 set bagfra

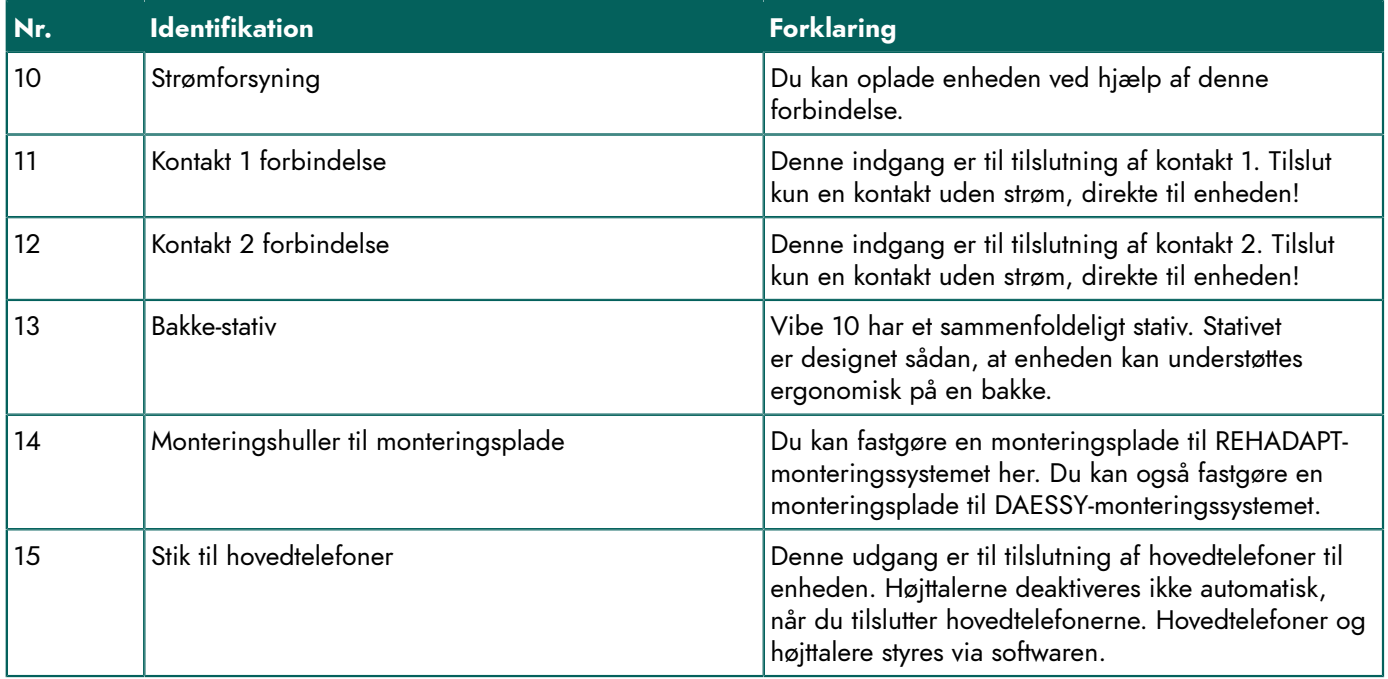

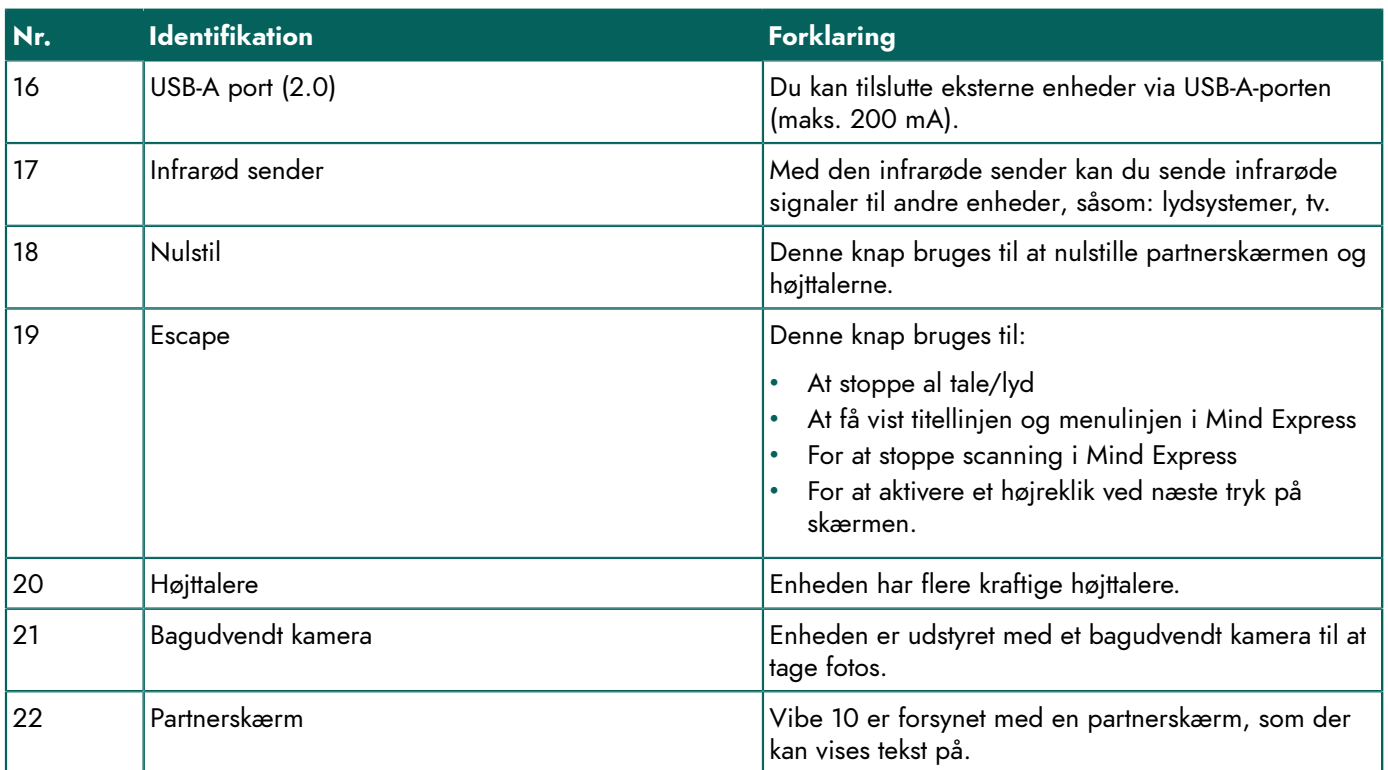

## <span id="page-8-0"></span>**2 Indstillinger**

<span id="page-8-1"></span>Vibe 10 kan leveres med et valgfrit REHADAPT monteringssystem eller et DAESSY monteringssystem.

#### **3 Betjening**

Vibe 10 er en alsidigt kommunikationsenhed baseret på Mind Express kommunikationsprogrammet. Takket være Mind Express kan talemeddelelser laves ved at vælge billeder og/eller symboler. Valget træffes via:

- berøringsskærm
- tastatur
- (modificeret) mus
- kontakter

Vibe 10 har en klar 10,5" højopløsnings berøringsskærm .

Vibe 10 kører på operativsystemet Windows 11.

## *TIP*

Hvis du ikke er fortrolig med Windows 11, anbefaler vi, at du kun udfører de handlinger, der er beskrevet i denne *brugervejledning og i brugervejledningen til programmet Mind Express.*

## <span id="page-8-2"></span>**4 Skærm**

Den kapacitive berøringsskærm kan styres ved hjælp af:

- dine fingre
- en (kapacitiv) pen, der simulerer dine fingre (fås hos en specialforhandler eller i webbutikker)

## <span id="page-9-0"></span>**C Sikkerhed**

## <span id="page-9-1"></span>**1 Sikkerhed**

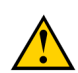

#### **FORSIGTIG**

Hvis du monterer enheden på en kørestol, skal du sikre dig, at enheden er sikkert fastgjort og yderligere låst, så den *ikke utilsigtet falder ned, hvis den udsættes for mindre stød eller kollisioner.*

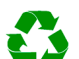

#### *MILJØ*

Enheden bruger et Li-Polymer batteri. Sørg for, at enheden bortskaffes sikkert. Overhold de regler for affald, der *gælder i din region.*

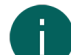

#### *BEMÆRKNING*

Hvis du ikke bruger enheden i længere tid, skal du altid opbevare den med batteriet halvt opladet. Sørg for, at *enheden er slukket.*

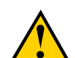

#### **FORSIGTIG**

Undgå at placere enheden i nærheden af varmekilder eller områder, der kan blive særligt varme. For eksempel kan det om sommeren blive meget varmt inden i en bil. For høje temperaturer kan påvirke batteriets levetid og ydeevne *negativt.*

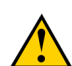

#### **FORSIGTIG**

Enheden er ikke vandtæt. Forsøg altid at undgå situationer, der kan få fugt eller snavs til at trænge ind i enheden *gennem åbningerne. Tag også forholdsregler, når du rengør enheden, og følg altid rengøringsinstruktionerne.*

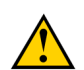

#### **FORSIGTIG**

Brug ikke bakkestativet som et håndtag til at bære enheden! Hvis man bruger bakkestativet som et bærehåndtag kan *det løsne sig fra enheden, hvilket medfører at enheden falder ned og muligvis bliver beskadiget.*

Enheden er udstyret med Wi-Fi og Bluetooth. Overhold følgende sikkerhedsforanstaltninger:

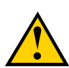

## **FORSIGTIG**

*Brug ikke enheden på et fly. Sluk for enheden.*

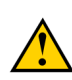

## **FORSIGTIG**

*Brug ikke enheden på hospitaler i nærheden af medicinsk elektronisk udstyr. De radiobølger der udsendes kan påvirke udstyret.*

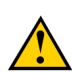

#### **FORSIGTIG**

*Brug ikke enheden i et miljø, hvor der er brændbare gasser (f.eks. ved tankstationer).*

## <span id="page-10-4"></span><span id="page-10-0"></span>**D Kom godt i gang**

## <span id="page-10-1"></span>**1 Hvad er der i Vibe 10-kassen?**

Vibe 10 leveres med følgende dele:

- Strømadapter med stik og kabel
- Mus
- USB-stik
- Bæretaske
- Rem
- Mind Express weblicens

### <span id="page-10-2"></span>**2 Første ibrugtagning**

I princippet er Vibe 10 fuldt opladet ved levering. En opladningsstatus på mellem 40% og 90% øger batteriets levetid.

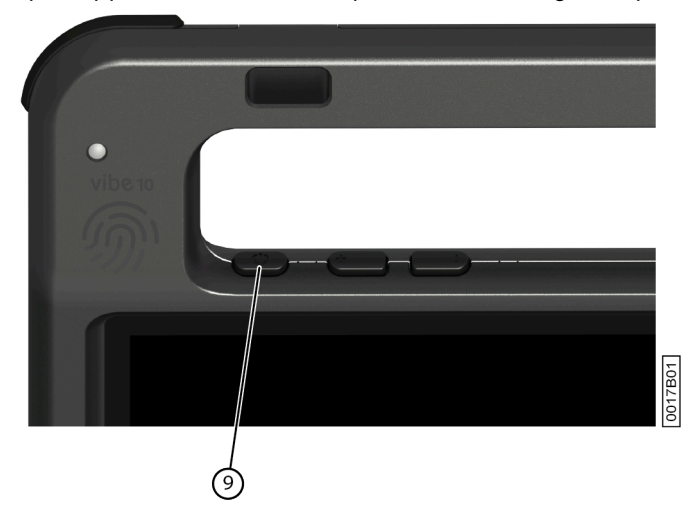

Start enheden. Tryk på tænd/sluk-knappen (9), og hold den nede i nogle sekunder. Enheden er klar til brug, når Mind Express er fuldt opstartet.

## <span id="page-10-3"></span>**3 Opbevaring af enheden i længere tid**

- 1. Oplad enheden til ca. 50%.
- 2. Sluk for enheden.

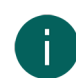

#### *BEMÆRKNING*

*Enheden må ikke være i slumretilstand!*

- 3. Opbevar enheden et tørt sted ved stuetemperatur (20 °C).
- 4. Oplad hver 3. måned batteriet til ca. 50%. Hvis du tillader, at batteriet løber tør, vil enheden ikke længere starte.

## <span id="page-11-4"></span><span id="page-11-0"></span>**E Styring**

## <span id="page-11-1"></span>**1 Tænde for Vibe 10**

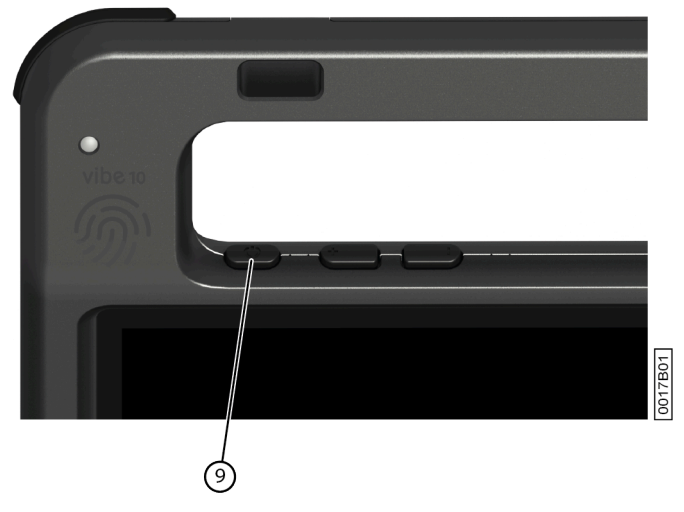

Figur 4: Tænd/sluk-knap

Tryk på tænd/sluk-knappen (9), og hold den nede i nogle sekunder.

Hvis enheden var i dvaletilstand, kan den bruges med det samme. Hvis enheden ikke længere er i nedlukningstilstand, er den klar til brug, forudsat at Mind Express er startet helt op.

#### <span id="page-11-2"></span>**2 Opladning af Vibe 10**

Den tidsvarighed enheden kan fungere, uden at den skal lades op, afhænger meget af, hvordan du bruger den:

- lydstyrken
- den indstillede varighed, før enheden vender tilbage til dvaletilstand
- brug af Bluetooth og Wi-Fi

Hvis enheden bruges meget, anbefales det at genoplade den hver dag. Brug kun den medfølgende netadapter til dette. Enheden kan stadig bruges under opladning. En opladningsstatus på mellem 40% og 90% øger batteriets levetid.

Enheden skal helst oplades ved stuetemperatur (ca. 20 °C / 68 °F). Temperaturer under 5 °C (41 °F) og over 45 °C (113 °F) kan have en negativ indvirkning på batteriet.

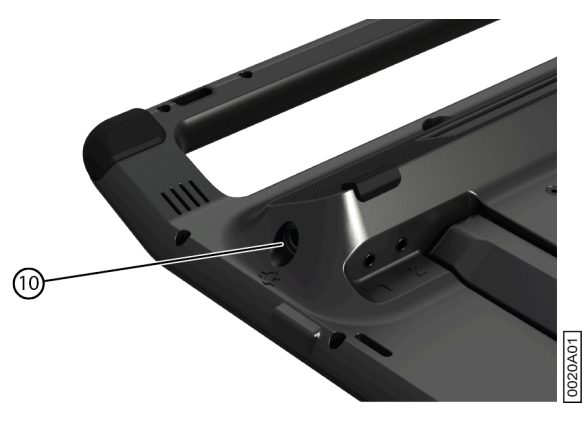

Figur 5: Tilslutning til opladning af enheden

- 1. Kontroller tændt/slukket status. Se [Visning af status for strøm](#page-11-3) på side 10.
- <span id="page-11-3"></span>2. Tilslut den medfølgende strømadapter mellem enheden (10) og strømforsyningen.

#### **3 Visning af status for strøm**

Kontrol af batteristatus er en standard Windows 11-procedure.

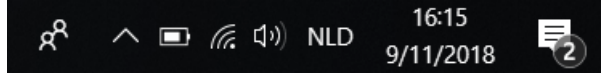

Figur 6: Windows 11-proceslinjen

Vælg batteriikonet på **til højre for Windows 11 proceslinjen**. Det resterende batteriniveau for Vibe 10 vises.

#### *BEMÆRKNING*

Hvis batteriikonet på proceslinjen er skjult, skal du først vælge ikonet for 'Vis skjulte ikoner' A og derefter vælge *batteriikonet .*

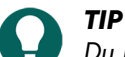

*Du kan også få vist og aflæse batteriets status i Mind Express. Se Mind Express-hjælpefunktionen.*

### <span id="page-12-0"></span>**4 Styringsmuligheder**

#### <span id="page-12-1"></span>**4.1 Styring med berøringsskærm**

Brugeren kan tilpasse, hvordan man foretager et valg på berøringsskærmen. Se Mind Express-hjælpefunktionen.

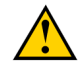

#### **FORSIGTIG**

*For at forhindre ridser på* berøringsskærmen *skal man undgå at bruge skarpe værktøjer.*

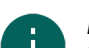

### *BEMÆRKNING*

*Tryk med fingerspidsen, ikke med neglen!*

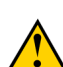

#### **FORSIGTIG**

*Sørg for, at* berøringsskærmen *ikke kommer i kontakt med vand.*

Brug følgende teknikker til at betjene berøringsskærmen:

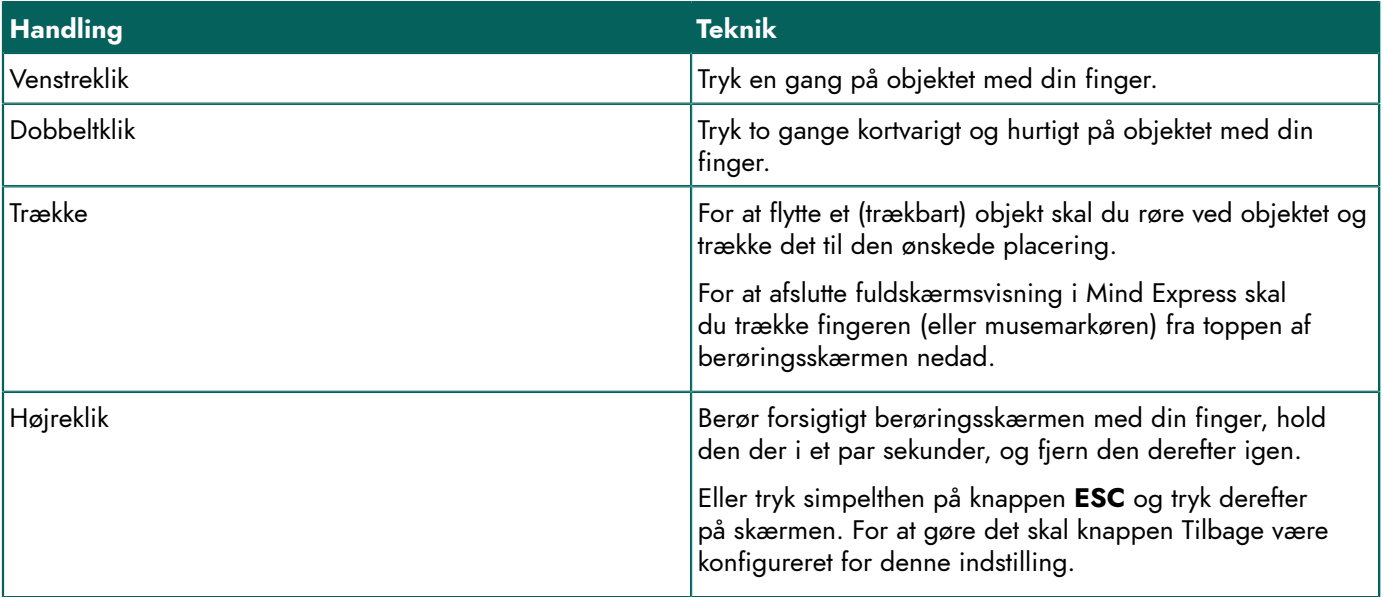

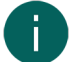

#### *BEMÆRKNING*

*Muligheden for at trække kommunikationskort ind kan indstilles i Mind Express.*

#### <span id="page-12-2"></span>**4.2 Styring med mus**

Standardmæssige Windows-funktioner for enheden og Mind Express kan styres med en mus. Enheden har en USB A-port (16), som du kan bruge til at tilslutte den leverede mus med et USB-A kabel.

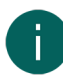

#### *BEMÆRKNING*

*For at styre enhedens standardmæssige Windows-funktioner og Mind Express kan du også bruge en kapacitiv pen, et fysisk tastatur eller et skærmtastatur. Du kan også bruge et joystick til at styre Mind Express.*

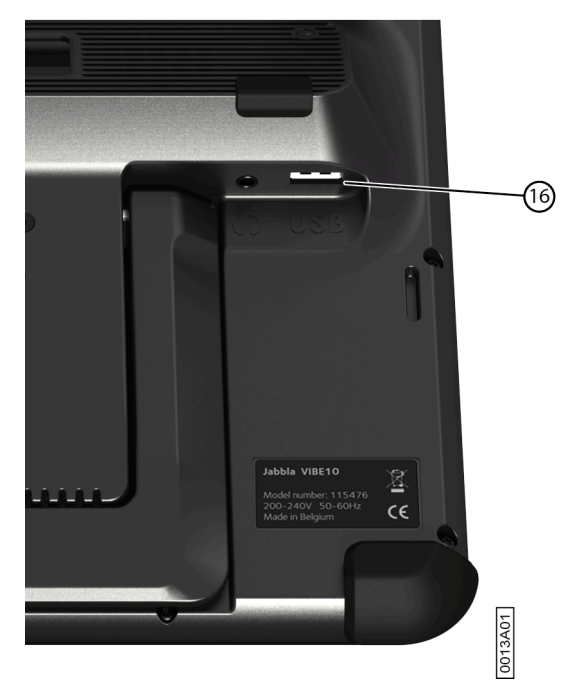

Figur 7: USB-A port

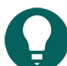

#### *TIP*

*For yderligere oplysninger om aktivering og opsætning af styring med mus i Mind Express, se hjælpefunktionen i Mind Express.*

#### <span id="page-13-0"></span>**4.3 Styring med joystick**

Mind Express kan styres ved hjælp af et joystick (eller en kapacitiv stylus, mus, fysisk tastatur eller skærmtastatur). Enheden har en USB A-port (4), som du kan bruge til at tilslutte et joystick.

௫

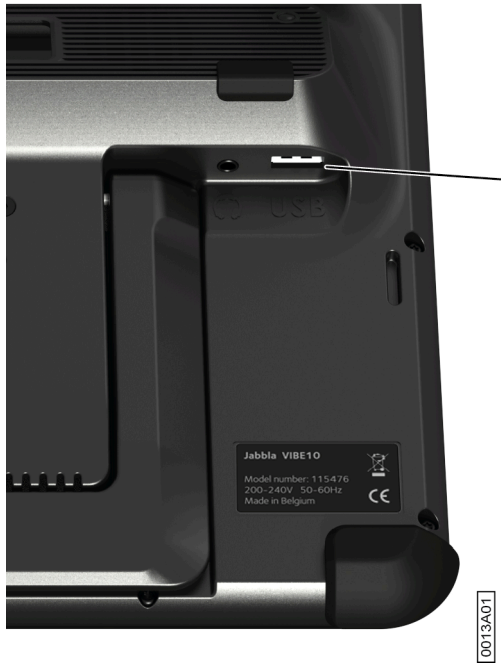

Figur 8: USB-A port

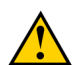

**FORSIGTIG**

*Styring af Windows-standardfunktionerne med et joystick ved hjælp af tredjepartssoftware bør undgås, hvis du vil styre din Mind Express med et joystick.*

## *TIP*

*For yderligere oplysninger om aktivering og opsætning af styring med joystick i Mind Express, se hjælpefunktionen i Mind Express.*

#### <span id="page-14-0"></span>**4.4 Scanningstyring**

Enheden kan betjenes i Mind Express ved scanning. I Mind Express kan du angive, hvordan du vil scanne. Kontakter (11) (12) kan tilsluttes enheden.

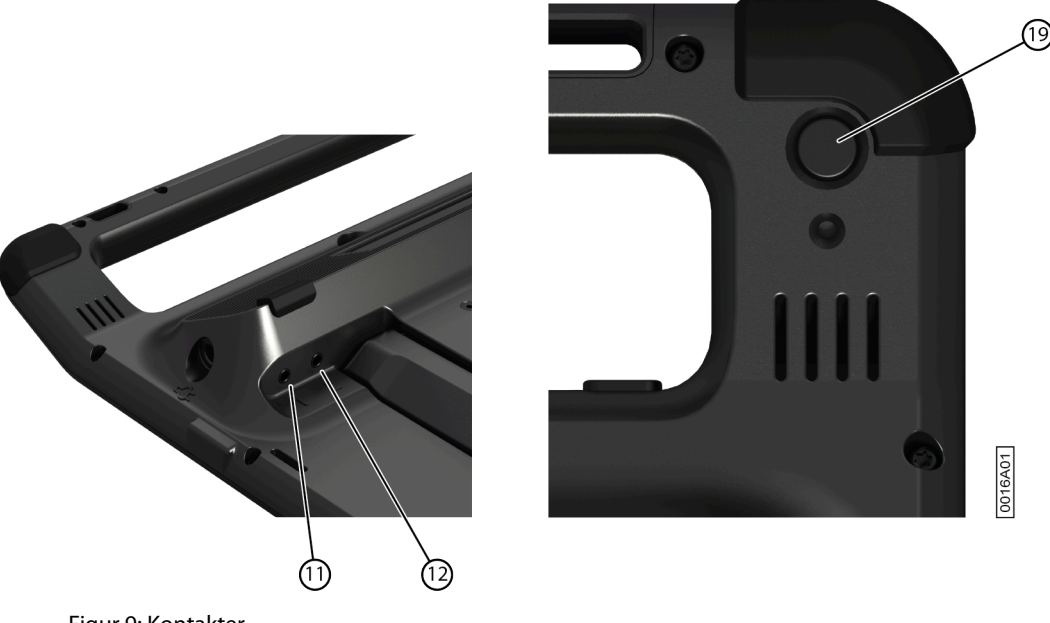

Figur 9: Kontakter

#### *BEMÆRKNING*

*For at afslutte scanningstilstand skal du trykke på ESC-knappen (19) og holde den inde i 1,5 sek.*

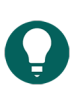

## *TIP*

*For yderligere oplysninger om aktivering og opsætning af scanningsstyring i Mind Express, se hjælpefunktionen i Mind Express.*

#### <span id="page-14-1"></span>**4.5 Styring med tastatur**

Standardmæssige Windows-funktioner for enheden og Mind Express kan styres med et fysisk tastatur. Enheden har en USB A-port (16), som du kan bruge til at tilslutte det leverede tastatur med et USB-A kabel.

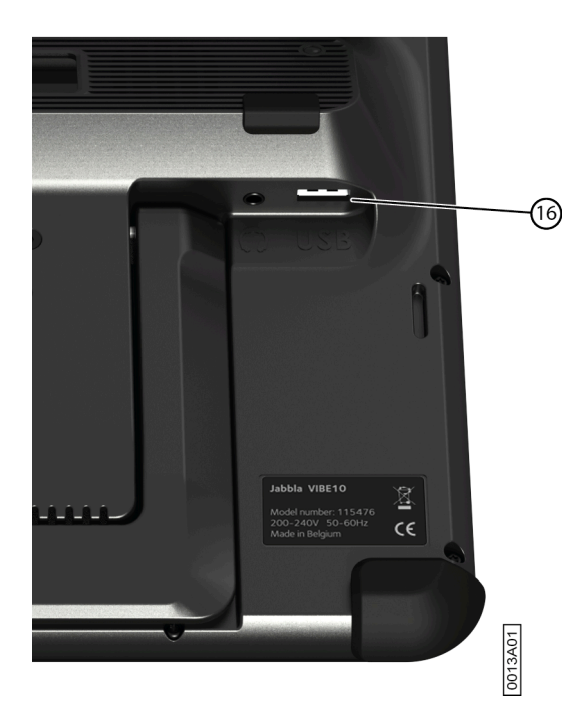

Figur 10: USB-A port

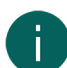

#### *BEMÆRKNING*

*For at styre enhedens standardmæssige Windows-funktioner og Mind Express kan du også bruge en pen, en mus eller et skærmtastatur. Du kan også bruge et joystick til at styre Mind Express.*

#### <span id="page-15-0"></span>**4.6 Brug af skærmtastaturet**

Ud over et USB-kompatibelt tastatur kan du også bruge skærmtastaturet.

- 1. Tryk på **O** i proceslinjen og indtast Skærmtastatur i søgefeltet.
- 2. Åbn **Skærmtastatur**-appen.
- 3. Træk skærmtastaturet fra titellinjen til den ønskede position.

*TIP For yderligere oplysninger om skærmtastaturet, se Windows hjælpefunktionen.*

#### <span id="page-15-1"></span>**5 Vibe 10 omverdenskontrol**

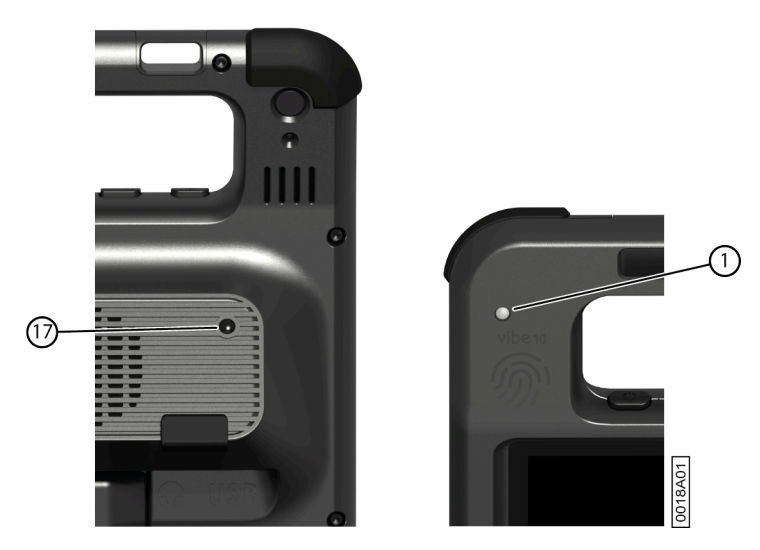

Vibe 10 har en infrarød modtager (1) og en infrarød sender (17). Dette giver dig mulighed for at styre enheder såsom fjernsyn, radioer, DVD-afspillere ved hjælp af infrarøde koder.

Vibe 10 kan lære at genkende enhedens infrarøde koder.

Under programmeringsproceduren skal du pege fjernbetjeningen mod den relevante enhed (f.eks. TV-fjernbetjeningen) i en afstand på ca. 5 cm fra den infrarøde modtager på Vibe 10. Tryk kortvarigt på fjernbetjeningsknappen for den funktion, du vil programmere.

Se manualen eller online hjælp til Mind Express for oplysninger om hvordan du bruger og indstiller infrarøde koder.

## <span id="page-16-0"></span>**6 Opkald og afsendelse/modtagelse af tekstbeskeder**

Ved hjælp af enheden kan du foretage og modtage opkald og sende og modtage tekstbeskeder via en smartphone ved hjælp af Bluetooth.

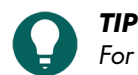

*For mere information om at foretage opkald og sende/modtage tekstbeskeder, se Mind Express hjælpefunktionen*  $via \equiv$  **Menu** >  $\textcircled{?}$  **Hjælp**.

#### <span id="page-16-1"></span>**7 Sætte Vibe 10 i dvaletilstand**

Dvaletilstand er en energibesparende tilstand, der giver dig mulighed for hurtigt at vække enheden igen. Vibe 10 skifter automatisk til dvaletilstand. Indstillinger for dvaletilstand kan ændres i Strømplan og dvaleindstillinger for Windows 11. Vibe 10 kan også sættes i dvaletilstand manuelt.

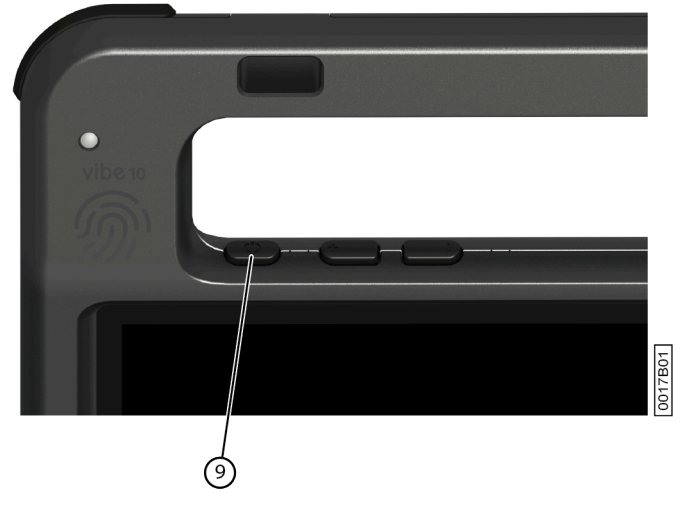

Figur 11: Tænd/sluk-knap

Udfør en af følgende handlinger:

- $V$ ælg  $\left| \frac{1}{2} \right|$  >  $\left| \circ \right|$  > Slumre.
- Tryk kortvarigt på tænd/sluk-knappen (9).

Berøringsskærmen slukkes.

#### <span id="page-16-2"></span>**8 Vækning af Vibe 10 fra dvaletilstand**

Hvis berøringsskærmen på Vibe 10 er slukket, er Vibe 10 i dvaletilstand.

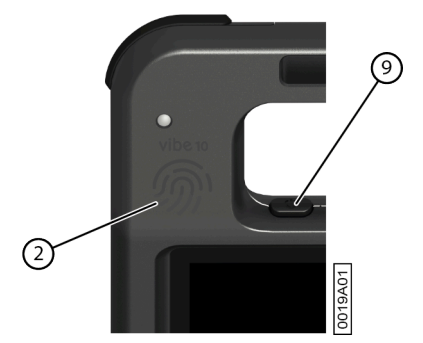

Figur 12: Tænd/sluk-knap og vækningssensor

Udfør en af følgende handlinger for at vække Vibe 10 fra dvaletilstand:

- Tryk på tænd/sluk-knappen (9).
- Berør vækningssensoren (2) med din tommelfinger eller finger.

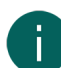

#### *BEMÆRKNING*

*Disse indstillinger er som standard tilgængelig i Windows 11. Avancerede Windows 11 brugere kan ændre disse indstillinger via enhedsadministration.*

#### <span id="page-17-0"></span>**9 Nulstilling af den bageste partnerskærm og højttalere**

#### *BEMÆRKNING*

*Det er også muligt at nulstille Vibe 10 fuldstændigt (se* Total [nulstilling](#page-17-1) af Vibe 10 *på side 16).*

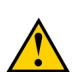

#### **FORSIGTIG**

*Nulstilling er kun tilladt, hvis* partnerskærmen *og/eller højttalerne slet ikke reagerer.*

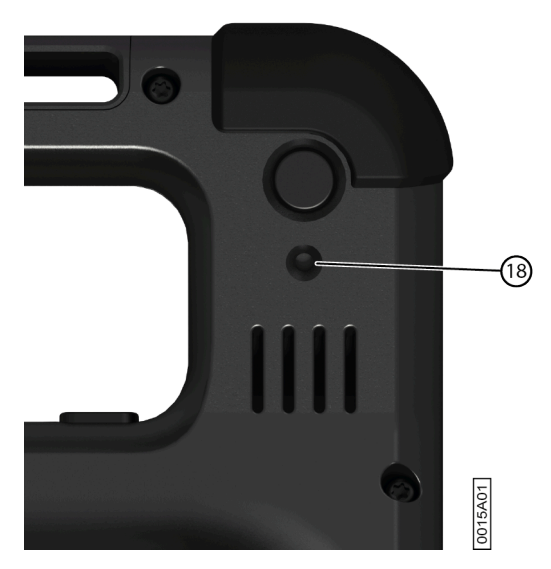

Figur 13: Genstart-knap

- 1. Tryk spidsen af en kuglepen ind i nulstil-åbningen (18).
- 2. Genstart Mind Express.

#### <span id="page-17-1"></span>**10 Total nulstilling af Vibe 10**

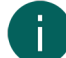

#### *BEMÆRKNING*

*Hvis kun* partnerskærmen *og/eller højttalerne ikke reagerer, kan du nulstille disse separat (se* [Nulstilling af den](#page-17-0) bageste [partnerskærm](#page-17-0) og højttalere *på side 16)*

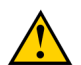

#### **FORSIGTIG**

*Nulstil kun* enheden *fuldstændigt, hvis den Vibe 10 helt fastfrosset.*

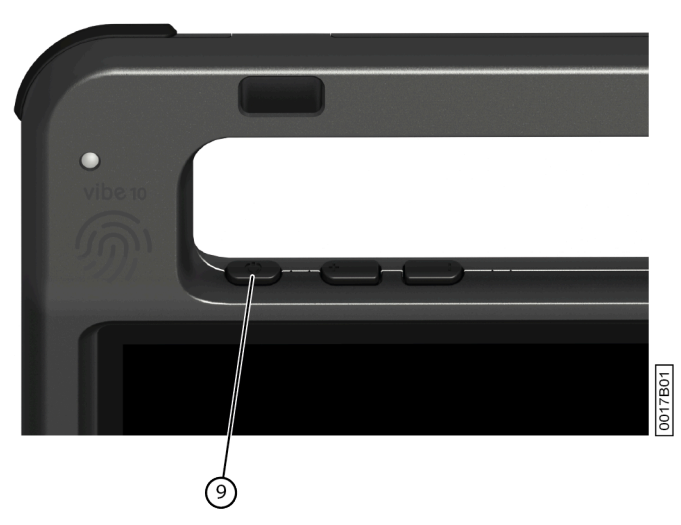

Figur 14: Tænd/sluk-knap

- 1. Tryk på tænd/sluk-knappen (9) og hold den inde, indtil berøringsskærmen bliver helt mørk, og slip derefter tænd/ sluk-knappen.
- 2. Tryk på enhedens tænd/sluk-knap igen i et par sekunder for at genstarte enheden.

### <span id="page-18-0"></span>**11 Slukke for Vibe 10**

 $V$ æ $|g|$   $\rightarrow$   $\circlearrowright$  > Afslut.

## <span id="page-19-4"></span><span id="page-19-0"></span>**F Indstillinger**

## <span id="page-19-1"></span>**1 Indstilling af lydstyrke**

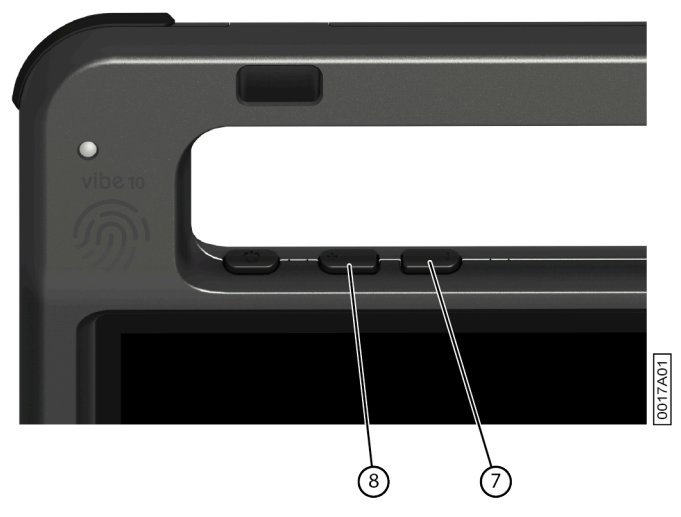

Figur 15: Lydstyrkekontroller

Ud over knapperne i Mind Express og Windows 11 kan du også indstille lydstyrken ved hjælp af lydstyrkeknapperne (6) (7).

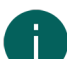

#### *BEMÆRKNING*

*Hvis lydstyrkeikonet ikke er synligt i proceslinjen Windows 11, skal du først klikke på for at få vist de skjulte ikoner.*

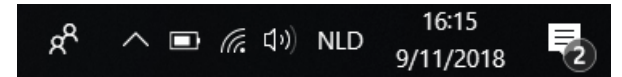

#### Figur 16: Proceslinje

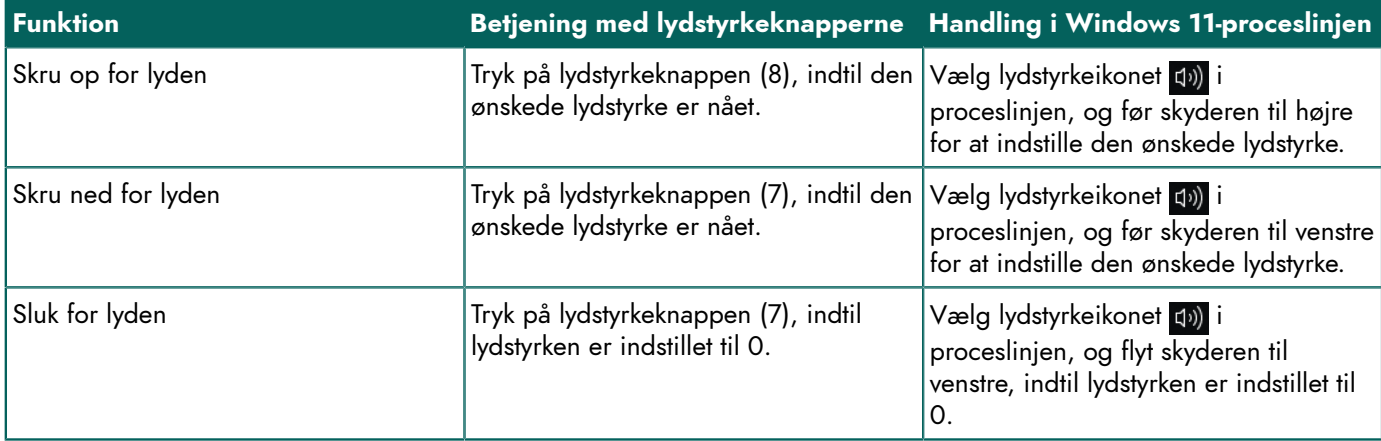

#### <span id="page-19-2"></span>**2 Windows 11 indstillinger**

De fleste af indstillingerne for Vibe 10 kan konfigureres ved hjælp af Windows 11 standardindstillingerne.

#### <span id="page-19-3"></span>**2.1 Windows 11-indstillinger via proceslinjen**

Du kan justere de vigtigste indstillinger ved hjælp af proceslinjen nederst til højre:

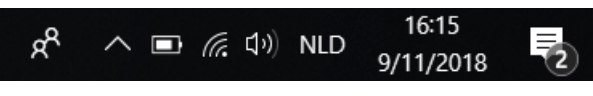

#### Figur 17: Proceslinje

Hvis ikonet ikke er synligt i proceslinjen, skal du først klikke på  $\land$  i proceslinjen for at få vist de skjulte ikoner. F.eks. er **Bluetooth**-ikonet **o** ikke synligt på proceslinjen. Klik på  $\land$  og de skjulte ikoner vises. Du kan nu **vælge Bluetooth** ikonet **8** 

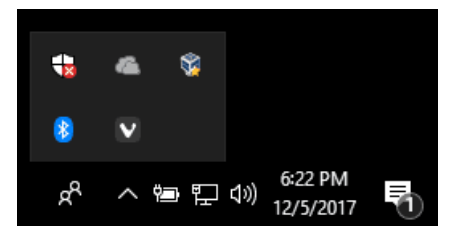

Figur 18: Skjulte ikoner

- Lydstyrke, se også [Indstilling](#page-19-1) af lydstyrke på side 18
- Netværks- og internetindstillinger
- **Flytilstand**
- **Bluetooth**
- **Batteriindstillinger**
- Vis batteristatus, se også: [Visning af status for strøm](#page-11-3) på side 10
- Skærmtastatur, se også: Brug af [skærmtastaturet](#page-15-0) på side 14

#### <span id="page-20-0"></span>**2.2 Windows 11-indstillinger via Windows 11 Start-knappen**

Til venstre for proceslinjen finder du via Windows-ikonet **Start Filter og andstillinger o** omfattende indstillinger, og du kan også søge efter indstillinger ved hjælp af søgevinduet øverst på indstillingsskærmen.

#### <span id="page-20-1"></span>**2.3 Windows 11-indstillinger for dvaletilstand**

- Sætte enheden i dvaletilstand, se [Sætte Vibe 10 i dvaletilstand](#page-16-1) på side 15.
- Vække enheden fra dvaletilstand, se [Vækning af Vibe 10 fra dvaletilstand](#page-16-2) på side 15.
- Slå dvaletilstand fra, se [Deaktivering](#page-20-2) af dvaletilstand på side 19.

#### <span id="page-20-2"></span>**3 Deaktivering af dvaletilstand**

- 1. Klik på **Start** , og find derefter **Kontrolpanel** > **Strømstyring**.
- 2. Til venstre skal du vælge **Angiv, hvornår computeren skal slumre**.
- 3. Fra rullelisten**Sæt computeren til slumring:** skal du vælge **Aldrig**.

#### <span id="page-20-3"></span>**4 Indstilling af knappen på bagsiden af enheden**

Knappen **ESC** kan bruges til at generere et højre museklik og en Escape. Knappen **ESC** kan også deaktiveres.

- 1. Udfør en af følgende handlinger:
	- Højreklik på  $\bigcirc$  i proceslinjen i Windows opgavelinjen.
	- Tryk på ni proceslinjen i Windows opgavelinjen og fortsæt med at trykke, indtil genvejsmenuen vises.
- 2. Vælg **Options** fra genvejsmenuen.
- 3. I indstillingsgruppen **Preferences** skal du markere en af følgende indstillinger på rullelisten **Back button:**:

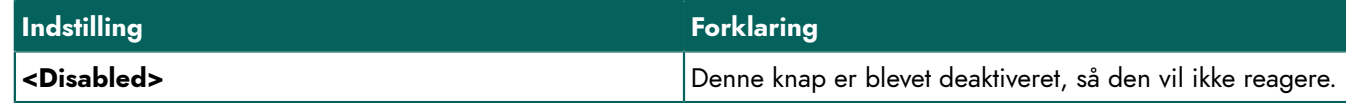

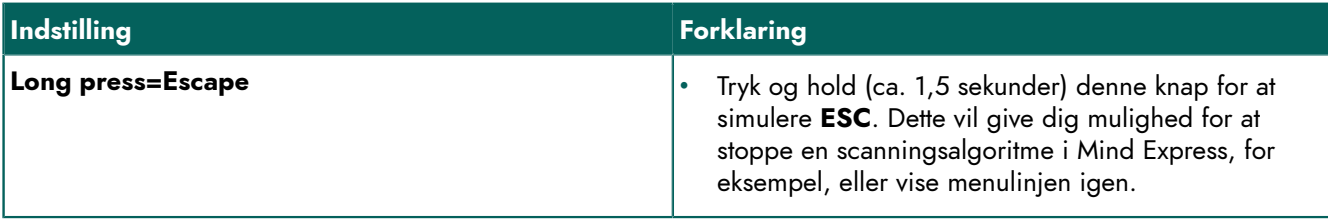

4. Klik på **OK**.

## <span id="page-21-0"></span>**5 Opsætte sprog for værktøjet**

- 1. Udfør en af følgende handlinger:
	- Højreklik på  $\bigcirc$  i proceslinjen i Windows opgavelinjen.
	- Tryk på  $\bigcirc$  i proceslinjen i Windows opgavelinjen og fortsæt med at trykke, indtil genvejsmenuen vises.
- 2. Vælg **Choose language** fra genvejsmenuen.
- 3. Vælg det ønskede sprog.

## <span id="page-21-1"></span>**6 Opsætning af kontakterne**

Du kan linke en handling til kontakterne. Handlingen udføres derefter ved at trykke på kontakten. For eksempel: venstreklik, højreklik, send bogstav eller tal, ...

- 1. Udfør en af følgende handlinger:
	- Højreklik på  $\bigcirc$  i proceslinjen i Windows opgavelinjen.
	- Tryk på ni proceslinjen i Windows opgavelinjen og fortsæt med at trykke, indtil genvejsmenuen vises.
- 2. Vælg **Options** fra genvejsmenuen.
- 3. Vælg en af følgende indstillinger fra **Preferences**-indstillingsgruppen, **Switch 1:**-rullelisten:
	- **<Normal>**, kontakten udfører den funktion, der er angivet i Mind Express.
	- **Leftclick**, kontakten udfører en venstreklik-handling.
	- **Rightclick**, kontakten udfører en højreklik-handling.
	- En tastaturtast (alfanumeriske taster, navigationstaster, numeriske taster og funktionstaster), kontakten udfører handlingen at trykke på en tast.
- 4. Gentag trin 2 for at konfigurere **Switch 2:**.
- 5. Klik på **OK**.

## <span id="page-21-2"></span>**7 Vækning fra dvaletilstand via berøringsindstillinger**

Du kan indstille, om enheden kan vækkes fra dvale eller ej via berøring. Det gør du ved at aktivere eller deaktivere vækningssensoren.

- 1. Udfør en af følgende handlinger:
	- Højreklik på  $\bigcirc$  i proceslinjen i Windows opgavelinjen.
	- Tryk på  $\bigcirc$  i proceslinjen i Windows opgavelinjen og fortsæt med at trykke, indtil genvejsmenuen vises.
- 2. Vælg **Options** fra genvejsmenuen.
- <span id="page-21-3"></span>3. Udfør en af følgende handlinger:
	- Vælg indstillingen **Wakeup when pressing wakeup sensor** for at aktivere vækningssensoren. Du kan vække enheden fra dvaletilstand ved at trykke på det sted, hvor vækningssensoren er placeret.
	- Fravælg **Wakeup when pressing wakeup sensor** for at deaktivere vækningssensoren. Du KAN IKKE vække enheden fra dvaletilstand ved at trykke på det sted, hvor vækningssensoren er placeret.

## **8 Forbedring af optagelse ved hjælp af enheden**

Under en optagelse kan konsonanter som "p" forårsage store luftbevægelser og en poppende lyd (plop). Ved at aktivere indstillingen **Automatic plop reduction** opnår du en klarere optagelse og mindre udtalte variationer i lydstyrken.

- 1. Udfør en af følgende handlinger:
	- Højreklik på  $\bigcirc$  i proceslinjen i Windows opgavelinjen.
	- Tryk på ni proceslinjen i Windows opgavelinjen og fortsæt med at trykke, indtil genvejsmenuen vises.
- 2. Vælg **Options** fra genvejsmenuen.
- 3. Marker indstillingen **Automatic plop reduction** for at forbedre optagelser ved hjælp af enheden.

#### <span id="page-22-0"></span>**9 Tænde eller slukke for højttalerne**

Når enheden tændes, er højttalerne som standard slået til.

- 1. Udfør en af følgende handlinger:
	- Højreklik på  $\bigcirc$  i proceslinjen i Windows opgavelinjen.
	- Tryk på @ i proceslinjen i Windows opgavelinjen og fortsæt med at trykke, indtil genvejsmenuen vises.
- 2. Vælg indstillingen **Speakers** for at tænde for højttalerne, og fravælg indstillingen for at slukke for højttalerne.

#### <span id="page-22-1"></span>**10 Tænde eller slukke for hovedtelefonerne**

- 1. Udfør en af følgende handlinger:
	- Højreklik på  $\bigcirc$  i proceslinjen i Windows opgavelinjen.
	- Tryk på  $\bigcirc$  i proceslinjen i Windows opgavelinjen og fortsæt med at trykke, indtil genvejsmenuen vises.
- 2. Vælg indstillingen **Headphones** for at tænde for hovedtelefonerne, og fravælg indstillingen for at slukke for hovedtelefonerne.

## <span id="page-23-0"></span>**G Vedligeholdelse og fejlfinding**

## <span id="page-23-1"></span>**1 Vedligeholdelse**

#### <span id="page-23-2"></span>**1.1 Reparationer**

I tilfælde af beskadigelse af enheden bedes du kontakte forhandleren af enheden.

<span id="page-23-3"></span>Forsøg ikke selv at udføre reparationer. Dette kan beskadige enheden og ugyldiggøre din garanti.

#### **1.2 Rengøring af enheden**

Rengør enheden regelmæssigt, så du ikke giver bakterier mulighed for at sprede sig.

Det er bedst at fjerne støv med en tør, blød klud. Brug en fugtig klud til mindre pletter på huset. Brug ikke et produkt, der indeholder alkohol, ammoniak eller slibemidler. Sørg for, at der ikke trænger fugt ind gennem åbningerne (såsom åbninger til mikrofon eller stik). Al snavs i nærheden af stikkene kan fjernes med en vatpind.

Brug også en tør klud til at rengøre skærmene. Brug ikke køkkenpapir, da dette kan forårsage små ridser. For at fjerne fedt eller pletter fra skærmene anbefales det, at du bruger rengøringsmidler, der er specielt designet til rengøring af skærme (aerosol eller klude). Tryk ikke for hårdt på skærmene under rengøring.

## <span id="page-23-4"></span>**2 Fejlfinding**

#### <span id="page-23-5"></span>**2.1 Sådan finder du Vibe 10 serienummeret**

Når du kontakter supportafdelingen, vil du blive bedt om at angive enhedens serienummer.

Du finder mærkaten med enhedens serienummer på bagpanelet. Eksempel: VX1 1003

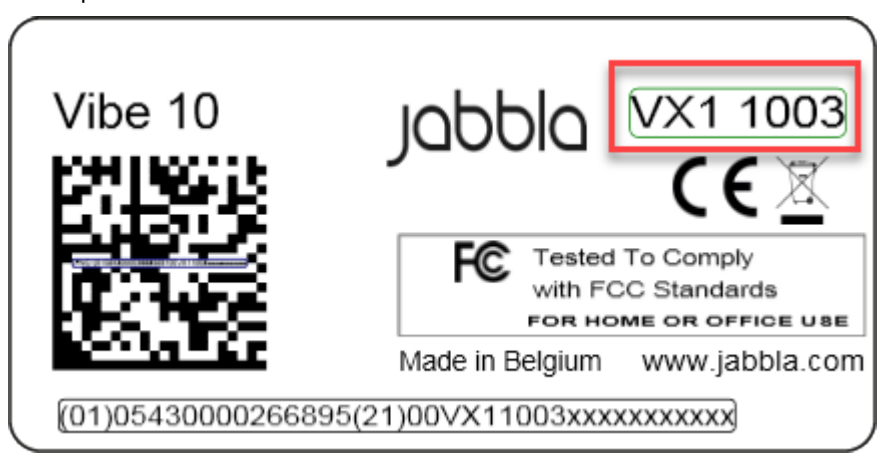

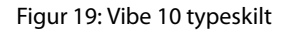

#### <span id="page-23-6"></span>**2.2 Finde versionsoplysningerne**

- 1. Udfør en af følgende handlinger:
	- Højreklik på  $\bigcirc$  i proceslinjen i Windows opgavelinjen.
	- Tryk på  $\bigcirc$  i proceslinjen i Windows opgavelinjen og fortsæt med at trykke, indtil genvejsmenuen vises.
- 2. Vælg **Options** fra genvejsmenuen.
- <span id="page-23-7"></span>3. Læs nedenfor alle de versionsnumre, som en supportmedarbejder kan have brug for.

#### **2.3 Vise licensoplysninger for Mind Express**

Du kan vise serienummeret, versionen, enhedskoden, indstillinger osv.

- 1. Vælg **= Menu > ※ Indstillinger.**
- 2. Vælg **System**. Fanen **Indstillinger** vises.
- 3. Vælg fanen **Licens**. Licensoplysningerne vises.

#### <span id="page-24-0"></span>**2.4 Fejlfinding**

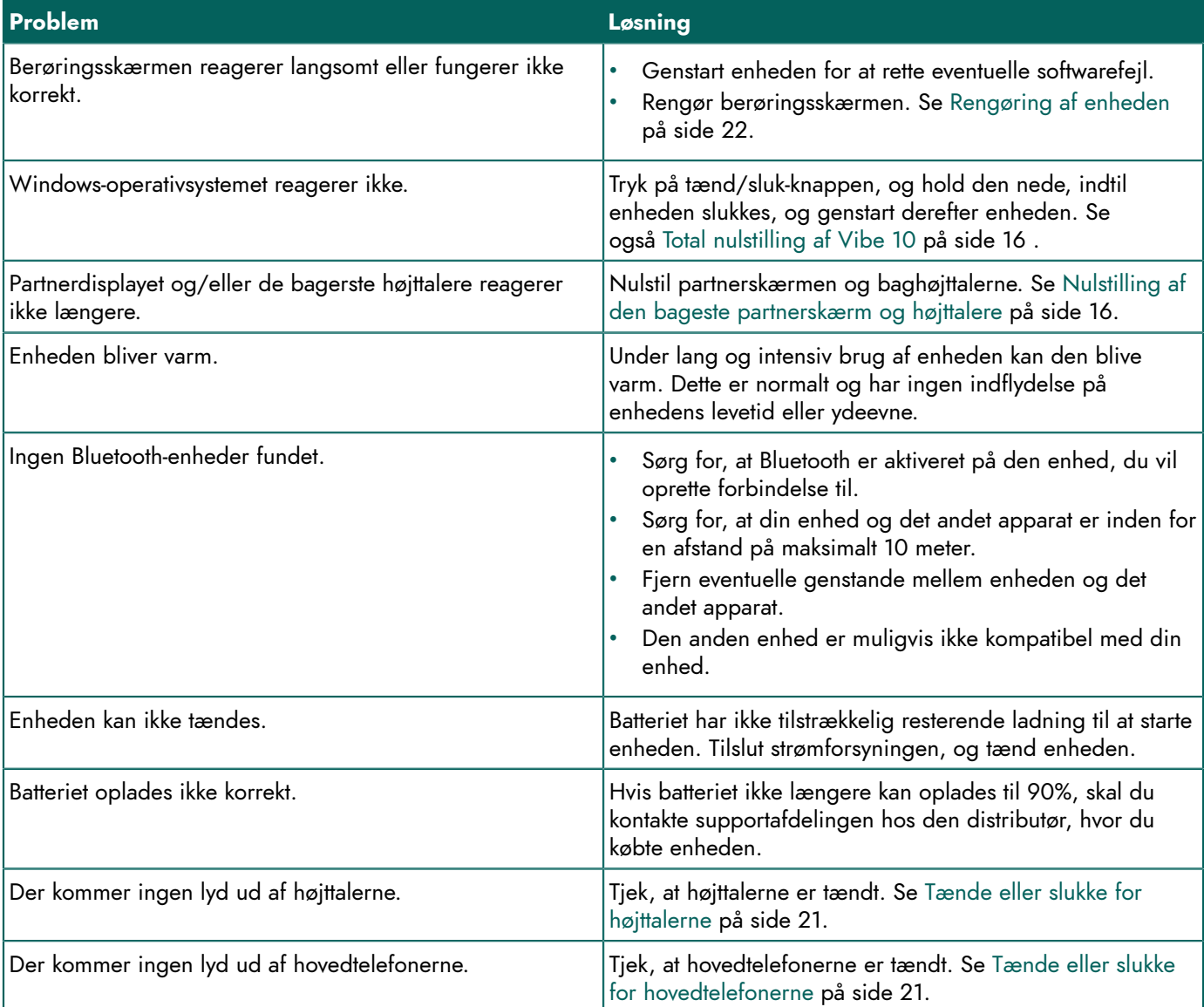

#### <span id="page-24-1"></span>**2.5 Test af kontakterne**

Du kan udføre en test for at kontrollere, om kontakterne er tilsluttet korrekt og fungerer korrekt.

1. Udfør en af følgende handlinger:

- Højreklik på  $\bigcirc$  i proceslinjen i Windows opgavelinjen.
- Tryk på @ i proceslinjen i Windows opgavelinjen og fortsæt med at trykke, indtil genvejsmenuen vises.
- 2. Vælg **Options** fra genvejsmenuen.

## Vibe 10

3. Tryk på kontakt 1.

Hvis den fungerer korrekt, vil lyset i venstre cirkel være grønt.

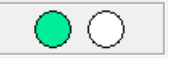

4. Tryk på kontakt 2.

Hvis den fungerer korrekt, vil lyset i højre cirkel være grønt.

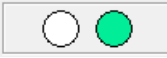

5. Klik på **OK**.

#### <span id="page-25-0"></span>**2.6 Test af vækningssensoren**

For at kontrollere, om vækningssensoren fungerer korrekt, kan du teste den.

- 1. Udfør en af følgende handlinger:
	- Højreklik på  $\bigcirc$  i proceslinjen i Windows opgavelinjen.
	- Tryk på  $\bigcirc$  i proceslinjen i Windows opgavelinjen og fortsæt med at trykke, indtil genvejsmenuen vises.
- 2. Vælg **Options** fra genvejsmenuen.
- 3. Tryk på det sted, hvor vækningssensoren er placeret. Hvis den fungerer korrekt, vil lyset i cirklen være grønt.

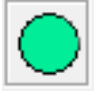

4. Klik på **OK**.

## <span id="page-26-0"></span>**H Nedlukning og bortskaffelse**

### <span id="page-26-1"></span>**1 Dekommissionering**

- 1. Luk Vibe 10 ned. Se [Slukke](#page-18-0) for Vibe 10 på side 17.
- 2. Fjern Vibe 10 fra beslaget (hvis relevant).
- 3. Tag Vibe 10 ud af bæretasken (hvis relevant).
- 4. Fjern opladeren.

### <span id="page-26-2"></span>**2 Bortskaffelse**

Smid ikke enheden ud sammen med husholdningsaffaldet!

Brug specifikke indsamlingssystemer for at reducere den økologiske påvirkning. Efter endt levetid skal enheden skilles ad og bortskaffes på en miljøvenlig måde. Følg de aktuelle lokale lovkrav, og kontakt de lokale myndigheder, hvis du er i tvivl.

Hvis enheden er udstyret med et genopladeligt batteri, der ikke kan udskiftes, må det kun fjernes af en kvalificeret tekniker.

Hvis enheden er udstyret med et udskifteligt genopladeligt batteri, må du kun bortskaffe det tomme batteri på et godkendt indsamlingssted.

Brugte batterier skal betragtes som kemisk affald. I overensstemmelse med lokal lovgivning er det forbudt at bortskaffe batterier sammen med andet industri- eller husholdningsaffald.

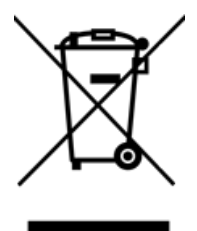

En overstreget papirkurv vises på enhedens mærkat for at tilskynde brugerne til:

- ikke at bortskaffe produktet som husholdningsaffald.
- at genbruge produktet og dets komponenter så vidt muligt.
- at bortskaffe produktet på et godkendt indsamlingssted.

Korrekt bortskaffelse af disse produkter bidrager positivt til menneskers sundhed og miljøet!

Hvis du har spørgsmål om bortskaffelse af produktet, bedes du kontakte:

- distributøren af enheden
- de lokale myndigheder, hvor du bor
- de myndigheder, der står for affaldsbehandling

## <span id="page-27-0"></span>**Indeks**

## **A**

Adapter til strømforsyning forbindelse [5](#page-6-1) Afsendelse af tekstbeskeder [15](#page-16-0) Anvendelsesformål [3](#page-4-2)

## **B**

Bakke-stativ [5](#page-6-1) Batteri bortskaffelse [25](#page-26-2) opladning [10](#page-11-2) status [10](#page-11-3) tekniske data [4](#page-5-0) **Batteristatus** vis i Windows 11 [18](#page-19-3) Berøring indstillinger [20](#page-21-2) Berøringsskærm rengøring [22](#page-23-3) styring [7](#page-8-2) tekniske data [4](#page-5-0) Beskrivelse [5](#page-6-2) Betjening enhed [7](#page-8-1) Bluetooth indstilling i Windows 11 [18](#page-19-3) Bortskaffelse [25](#page-26-2) Brug enhed [3](#page-4-2) forbudt [3](#page-4-3) Bæretaske [9](#page-10-1)

## **D**

DAESSY [4](#page-5-0), [7](#page-8-0) monteringsplade [5](#page-6-1) Dekommissionering [25](#page-26-1) Dele [9](#page-10-1) Dimensioner [4](#page-5-0) Driftslevetid [3](#page-4-4) Dvaletilstand deaktivering [19](#page-20-2) indstilling i Windows 11 [19](#page-20-1) indstillinger for vækning fra dvaletilstand [20](#page-21-2) sætte i dvaletilstand [15](#page-16-1) vække fra dvaletilstand [15](#page-16-2) vækningssensor [24](#page-25-0)

## **E**

Eksterne enheder via USB A-port [5](#page-6-1) Enhed [22](#page-23-6)

Enhedskode vise [22](#page-23-7) Escape [19](#page-20-3) Escapeknap [5](#page-6-1)

## **F**

Flytilstand indstilling iWindows 11 [18](#page-19-3) Forbudt brug [3](#page-4-3) Foretage et opkald [15](#page-16-0) Funktion enhed [3](#page-4-2) forbudt [3](#page-4-3) Funktionsfejl [23](#page-24-0) Første ibrugtagning [9](#page-10-2)

## **G**

Gemme [9](#page-10-3)

## **H**

Handling tilknyt til kontakt [20](#page-21-1) Harddisk [4](#page-5-0) Hardware indstilling i Windows 11 [19](#page-20-0) Hovedtelefoner stik [5](#page-6-1) tænde eller slukke [21](#page-22-1) Hukommelse [4](#page-5-0) Højreklik [19](#page-20-3) Højttaler [5](#page-6-1) indstilling i Windows 11 [18](#page-19-3) justering med lydstyrkekontrollen [18](#page-19-1) nulstille [16](#page-17-0) slukke [18](#page-19-1) Højttalere tænde eller slukke [21](#page-22-0)

## **I**

Indstilling [7](#page-8-0) Indstillinger [18](#page-19-4) højttalere/lydstyrke [18](#page-19-1) vise tilgængelig og ikke-aktiveret [22](#page-23-7) Windows 11 [19](#page-20-0) Inkluderet [9](#page-10-1) Intern hukommelse [4](#page-5-0) Introduktion [3](#page-4-6)

## **J**

Joystick [12](#page-13-0)

## **K**

Kamera [5](#page-6-1) figur [5](#page-6-1) indstilling i Windows 11 [19](#page-20-0) tekniske data [4](#page-5-0) Knap indstilling af knappen på bagsiden af enheden [19](#page-20-3) Knap escape [5](#page-6-1) lydstyrke [5](#page-6-1) nulstil [5](#page-6-1) on/off [5](#page-6-1) Kom godt i gang [9](#page-10-4) Kontakt opsætning [20](#page-21-1) styring [13](#page-14-0) tekniske d a t a [4](#page-5-0) test [23](#page-24-1)

## **L**

Licens [9](#page-10-1) vise oplysninger [22](#page-23-7) Lukke enheden [17](#page-18-0) Ly d [4](#page-5-0) Lydstyrke forøg [5](#page-6-1) indstilling i Windows 11 [18](#page-19-3) justering med lydstyrkekontrollen [18](#page-19-1) r e d u c e r [5](#page-6-1) slu k k e [18](#page-19-1) Lydstyrkeknap [5](#page-6-1)

## **M**

Mikrofon [5](#page-6-1) indstilling i Windows 11 [19](#page-20-0) Mind Express [9](#page-10-1) Monteringsplade [5](#page-6-1) tekniske data [4](#page-5-0) Mus [9](#page-10-1), [11](#page-12-2) Mærkat [3](#page-4-5)

## **N**

Nulstil aghøjttalere [16](#page-17-0) partnerskærm [16](#page-17-0) Nulstilknap [5](#page-6-1) Nulstiller hele enheden [16](#page-17-1)

## **O**

Omverdenskontrol [14](#page-15-1) Opbevaring [9](#page-10-3) Operativsystem [4](#page-5-0) Opkald [15](#page-16-0) Oplader strømforsyning tilslutning [5](#page-6-1) Opladning batteri [10](#page-11-2) Oplagring [9](#page-10-3) Optagelse forbe d r e [20](#page-21-3)

## **P**

Partnerskærm nulstilling [16](#page-17-0) rengøring [22](#page-23-3) PIC [22](#page-23-6) Plop aktivér automatisk reduktion [20](#page-21-3) P r o ble m [23](#page-24-0) Processor [4](#page-5-0)

## **R**

```
RA
M
-
h
u
k
o
m
m
els
e
4
4,7
     monteringsplade
5
Rem
9
Rengøring 22
Reparation 22
```
## **S**

Scanning styring [13](#page-14-0) Sensor test [24](#page-25-0) Serienummer enhed [22](#page-23-5) Serienummer mærkat [3](#page-4-5) QR-kode [3](#page-4-5) S i k k e r h e d [8](#page-9-1) Skærm [5](#page-6-1) figur [5](#page-6-1) rengøring [22](#page-23-3) styring [7](#page-8-2), [11](#page-12-1) tastatur [14](#page-15-0) tekniske da t a [4](#page-5-0) Slu k k e enheden [17](#page-18-0) Slu k k e f o r højttalere/lydstyrke [18](#page-19-1) Specifikationer tekniske d a t a [4](#page-5-0) Sprogindstillinger [20](#page-21-0) SSD (Solid State Drive) [4](#page-5-0) Starte enheden [10](#page-11-1) Stativ [5](#page-6-1) Strømforsyningsadapter [9](#page-10-1)

Styring [10](#page-11-4) berøringsskærm [11](#page-12-1) fysisk tastatur [13](#page-14-1) joystick [12](#page-13-0) kontakter [13](#page-14-0) mus [11](#page-12-2) scanning [13](#page-14-0) skærmtastatur [14](#page-15-0)

## **T**

Tastatur fysisk [13](#page-14-1) på skærmen [14](#page-15-0) Tekniske data [4](#page-5-0) Tilbehør [7](#page-8-0), [9](#page-10-1) Typeskilt [3](#page-4-5) Tænd/slukknap [5](#page-6-1) Tænde enheden [10](#page-11-1), [10](#page-11-1) Tænde for højttalere/lydstyrke [18](#page-19-1)

## **U**

USB tekniske data [4](#page-5-0) USB-A port [5](#page-6-1) USB-stik [9](#page-10-1)

## **V**

Vedligeholdelse [22](#page-23-1) rengøring [22](#page-23-3) reparation [22](#page-23-2) Version [22](#page-23-6) vise [22](#page-23-7) Vægt [4](#page-5-0) Vækningssensor indstillinger [20](#page-21-2) test [24](#page-25-0) vække enhed fra dvaletilstand [15](#page-16-2) Værktøj opsætte sprog [20](#page-21-0)

## **W**

Webcam indstilling i Windows 11 [19](#page-20-0) Webkamera figur [5](#page-6-1) Wi-Fi indstilling iWindows 11 [18](#page-19-3) Windows 11 indstillinger [19](#page-20-0) nulstiller [16](#page-17-1) problemer [23](#page-24-0)

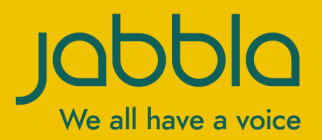

www.jabbla.com